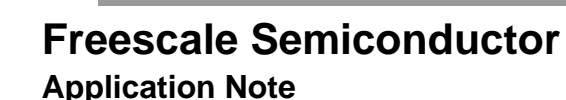

AN2744 Rev. 1, 12/2004

### **PMON Module—An Example of Writing Kernel Module Code for Debian 2.6 on Genesi Pegasos II**

*by Maurie Ommerman CPD Applications Freescale Semiconductor, Inc. Austin, TX*

This application note is the seventh in a series describing the Genesi Pegasos II system and its various applications.

### <span id="page-0-0"></span>**1 Introduction**

This application note describes the PMON kernel module interface and how to write, compile and link a kernel module. As an example the PMON facility, which is an application written by the application team and is described and developed in the applications note *Software Analysis on Genesi Pegasos II Using PMON and AltiVec* (AN2743).

This paper assumes that the user will log in as guest with password guest, and all the examples discussed in this paper are in the /root/ppctools/pmon directory. However, all the code and commands must be done as the root user in the /root directory. Hence, the guest user will need to switch to the root user with this command:

#### $\sin -$

#### **Contents**

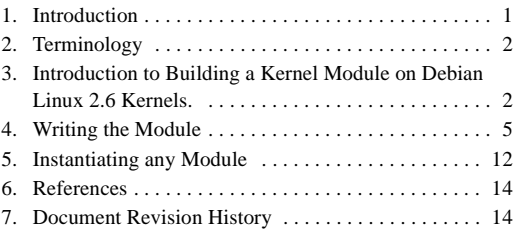

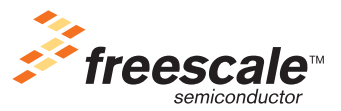

© Freescale Semiconductor, Inc., 2004. All rights reserved.

**PRELIMINARY—SUBJECT TO CHANGE WITHOUT NOTICE**

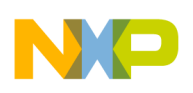

**Terminology**

# <span id="page-1-0"></span>**2 Terminology**

The following terms are used in this document:

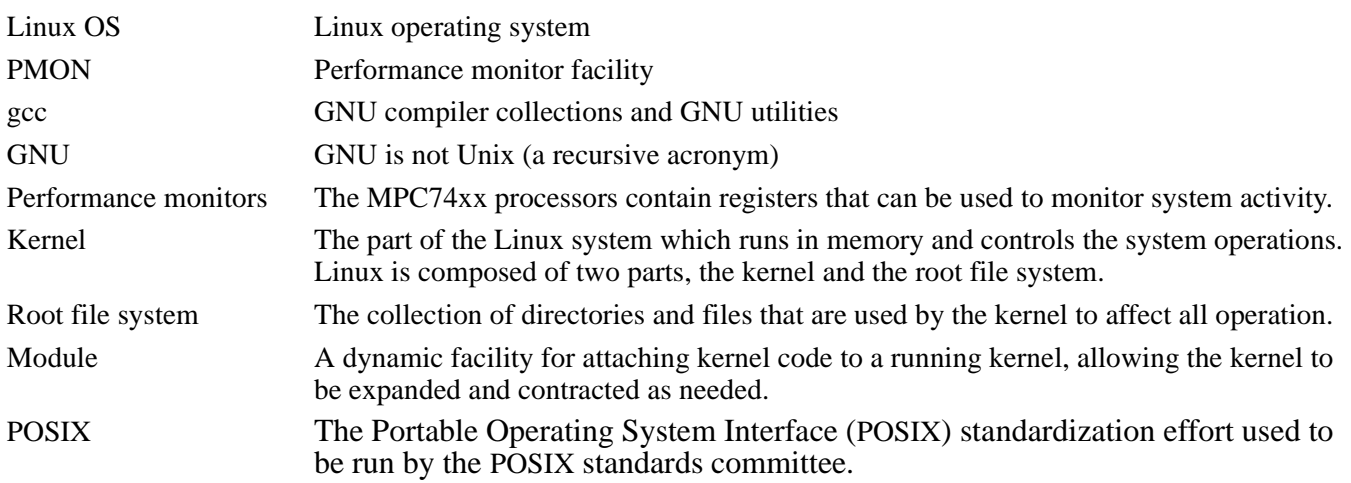

# <span id="page-1-1"></span>**3 Introduction to Building a Kernel Module on Debian Linux 2.6 Kernels.**

The process described here is for modules in the 2.6 Linux Kernel family. The process for the 2.4 Linux kernels is different and will not be discussed here. In particular, this process works on the Genesi Pegasos II Linux 2.6 Debian kernel.

### **3.1 Building the Module**

A special form of the Makefile and make command are used to build 2.6 kernel modules.

```
root@debian:~/ppctools/maurie-pmon# cat Makefile
```

```
#linux 2.6 makefile
```
obj-m := pmon26.o

clean:

rm -rf \*.o \*.ko \*.mod.c

root@debian:~/ppctools/maurie-pmon#

The target must be obj-m and the dependency is the name of the source file with the '.o' appended. Thus, for this example, the source file is pmon26.c and the dependency then is pmon26.o.

The clean target is optional and is used here to clean up the directory by removing all objects and kernel objects, denoted by .o and .ko respectively and the interim \*.mod.c file.

The make invocation is in the script, build.sh.

root@debian:~/ppctools/maurie-pmon# cat build.sh make -C /usr/src/kernel-source-2.6.4 SUBDIRS=\$PWD modules

This make invocation uses the flag -C to change to the directory containing the kernel source, in this case /usr/src/kernel-source-2.6.4. The macro SUBDIRS indicates the directory containing the module code and in this

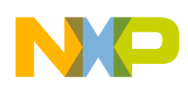

case it is the local directory indicated by the shell variable \$PWD. Finally, the keyword modules indicates that we are building a kernel module.

The commands generated by this call to make are shown below.

```
root@debian:~/ppctools/maurie-pmon# ./build.sh
make: Entering directory `/usr/src/kernel-source-2.6.4'
*** Warning: Overriding SUBDIRS on the command line can cause
*** inconsistencies
make[1]: `arch/ppc/kernel/asm-offsets.s' is up to date.
   CC [M] /root/ppctools/maurie-pmon/pmon26.o
  Building modules, stage 2.
  MODPOST
   CC /root/ppctools/maurie-pmon/pmon26.mod.o
  LD [M] /root/ppctools/maurie-pmon/pmon26.ko
```
make: Leaving directory `/usr/src/kernel-source-2.6.4'

The kernel script MODPOST, which is really an executable is used to generate the compile and link options to build the kernel module, in this case pmon26.ko from the source pmon26.c.The modpost code is also available in the /usr/src/kernel-source-2.6.4/script directory.

At this point, the 2.6 kernel module, pmon26.ko, is available. It can be instantiated with the insmod command and destroyed with the rmmod command.The modinfo command gives some info about the module and only looks in the current directory or the /lib/modules directory.

```
root@debian:~/ppctools/maurie-pmon# insmod pmon26.ko
root@debian:~/ppctools/maurie-pmon# rmmod pmon26.ko
root@debian:~/ppctools/maurie-pmon# modinfo pmon26.ko
license: GPL
vermagic: 2.6.4 gcc-3.3
depends:
```
### <span id="page-2-0"></span>**3.2 Instantiating the Module**

The module is instantiated by the insmod command and removed by the rmmod command. When this PMON module is started it writes a message to the kernel log and when removed it also writes a message to the kernel log. This log is accessible by the dmesg command. These messages are not part of the kernel or the instantiation, but are written by the code, thus messages for starting and stopping the module are optional. Section [4, "Writing the](#page-4-0)  [Module](#page-4-0)," explains these messages.

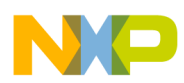

#### **Introduction to Building a Kernel Module on Debian Linux 2.6 Kernels.**

The command string below shows instantiating and removing the module and using dmesg to see the module start and stop messages.

```
root@debian:~/ppctools/maurie-pmon# insmod pmon26.ko
root@debian:~/ppctools/maurie-pmon# rmmod pmon26.ko
root@debian:~/ppctools/pmon# dmesg
Total memory = 256MB; using 512kB for hash table (at c0400000)
Linux version 2.6.4-pegasos (luther@pegasos2) (version gcc 3.3.3 (Debian 20040306)) #1 Mon Mar 
22 12:47:08 CET 2004
..................
created proc entry for l2cr, major =254
removed pmon module
..................
```
### **3.3 Creating the Interface**

For the case of PMON, we are using the interface /dev/pmon, which is created as a char device with all users have all permissions, i.e. 777. The user by accessing this device can interface to PMON with POSIX calls, like open, read, write, close, etc. The command to create this char device is mknod, specify the type, c, which is char type, the major number, which in this case is 254, and the minor number, which is 0. To verify that mknod completed successfully, do an ls -l on /dev/pmon.

Specifically, the major number is assigned by the insmod pmon26.ko command. The /proc/devices files shows which major number has been assigned. Thus after the insmod, list the /proc/devices file, determine the PMON major number, then perform the mknod command with that major number.

```
root@debian:~/ppctools/pmon# insmod pmon26.ko
root@debian:~/ppctools/pmon# cat /proc/devices
Character devices:
   1 mem
   4 /dev/vc/0
.... intervening items removed for this example
180 usb
254 pmon
Block devices:
   1 ramdisk
   3 ide0
```
... remaining items removed for this example

In this case the major number associated with PMON is 254 as shown above in the /proc/devices listing.

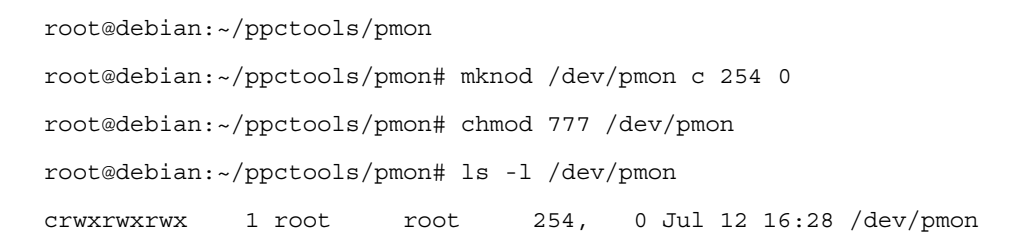

<span id="page-4-0"></span>This example of the PMON facility consists of a single header file, pmon.h, and a single source file, pmon26.c.

Since PMON is implemented as a char device, the user can interface to it with POSIX function calls, like open, read, write, close, etc. Therefore, the code has function entry points with IO type functionality, all preceded with the pmon\_ character string. Function names are therefore, pmon\_open, pmon\_read, pmon\_write, etc. When the module is instantiated by the insmod command, the initialization function, pmon init module will be run, and when removed by the rmmod command, the clean up module, pmon\_cleanup\_module will be called.

A listing of the code is shown below, the numbers are here to allow for describing the code and should not be included when coding this program. The numbers are generated by the  $cat -n$  shell command.

```
root@debian:~/ppctools/pmon# cat -n pmon26.c
```

```
 1 /******************************************************************************
 2 * Kernel module for MPC74xx performance monitoring counters
  3 * Filename: pmon.c
 4 * Feature: This kernel module is used to read and control all performance
 5 * monitoring counters on MPC7410 and MPC744X processors
  6 * Note: Dependent on /dev/pmon char device which is created after insmod
  7 * is issued and a major number is shown in /proc/devices. Use
  8 * "mknod /dev/pmon c 254 0"
  9 * Once inode is created, user code can then access pmon counters via POSIX
 10 * system calls, e.g. open, release, ioctl, read, write.
11
 12 * ToDo:
 13 * Author: Jacob Pan
14
 15 * History:
16
 17 *****************************************************************************/
 18 #include <linux/module.h>
 19 #include <linux/config.h>
 20 #include <linux/init.h>
```
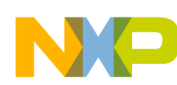

```
 21 MODULE_LICENSE("GPL");
 22
 23
 24 #include <asm/uaccess.h>
 25 #include <asm/ioctl.h>
 26 #include <linux/kernel.h>
 27 #include <linux/fs.h>
 28 #include <linux/string.h>
 29 #include <linux/errno.h>
 30 #include <linux/devfs_fs_kernel.h>
 31 #include <linux/proc_fs.h>
 32
 33 #include "pmon.h"
 34
35 static int pmon read(struct file *file, char* buf, size t count, loff t *ppos);
 36
37 static int pmon_write(struct file *file, const char* buf, size_t count, loff_t *ppos);
 38
39 static int pmon open(struct inode *inode, struct file *file);
 40
41 static int pmon release(struct inode *inode, struct file *file);
 42
43 static int pmon ioctl(struct inode* inode, struct file *file, \setminus 44 unsigned int cmd, unsigned long arg);
 45
46 static int pmon proc read(char* buf, char** start, off t offset,\
47 int count, int* eof, void* data);
 48
 49
 50 static int major;
 51 /* the ordinary device operations */
52 static struct file operations pmon fops =
 53 {
54 owner: THIS MODULE,
 55 read: pmon_read,
```

```
PMON Module—An Example of Writing Kernel Module Code for Debian 2.6 on Genesi Pegasos II, Rev. 1
```
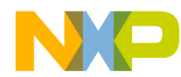

56 write: pmon\_write,

#### **Writing the Module**

```
 57 open: pmon_open,
 58 release: pmon_release,
 59 ioctl: pmon_ioctl
 60 };
 61 /* device open method */
62 int pmon open(struct inode *inode, struct file *file)
 63 {
 64
 65 return(0);
 66 }
 67
 68 /* device close method */
 69 int pmon_release(struct inode *inode, struct file *file)
 70 {
 71
 72 return(0);
 73 }
 74 static int pmon_read(struct file *file, char* buf, size_t count, loff_t *ppos)
 75 {
 76 unsigned int cycles;
 77 asm volatile ("mfspr %0, 937" : "=r" (cycles));
 78 __copy_to_user(buf, &cycles, sizeof(cycles));
 79
 80 return(4);//four bytes
 81
 82 }
 83 /******************************************************************************
84 * Function: pmon write()
 85 * this function is used to write performance monitoring mode control registers
 86 * Arguments: data passed from application/usr code include selections of PMC events
 87 * in char size pointed by char* buf, the user code identifies CPU info to
 88 * determine how many PMC counters are available in the CPU. Total PMC number
 89 * is passed in count.
 90 * TODO: It might be a good idea to check PVR and verify the total PMC counts are
```

```
 91 * correct.
  92 *
  93 *
  94 */
 95 static int pmon write(struct file *file, const char* buf, size t count, loff t *ppos)
  96 {
 97 unsigned int mmcr0=0, mmcr1=0, pmc default=0;
 98 unsigned int* pmcSel= (unsigned int*)buf;
 99 printk("INFO: calling pmon write %d bytes\n", count);
100 mmcr0 |= ((pmcSel[0] <<(31-25)) | (pmcSel[1]));
101 mmcr1 |= ((pmcSel[2] <<(31-4)) |(pmcSel[3] <<(31-9)));
 102 /* clear all counters */
103 asm volatile ("mtspr 953, %0" : : "r" (pmc_default));
104 asm volatile ("mtspr 954, 80" : : "r" (pmc default));
 105 asm volatile ("mtspr 957, %0" : : "r" (pmc_default));
 106 asm volatile ("mtspr 958, %0" : : "r" (pmc_default));
107 // if (count == 6)
 108 {
 109 mmcr1 |= ((pmcSel[4] <<(31-14))|
110 (pmcSel[5] <<(31-20)));
111 asm volatile ("mtspr 945, %0" : : "r" (pmc default));
112 asm volatile ("mtspr 946, %0" : : "r" (pmc default));
 113
114 }
 115 /* freeze all counters, let usr use ioctl to control start and stop */
116 // mmcr0 |= 0x800000000; 117 asm volatile ("mtspr 952, %0" : : "r" (mmcr0));
 118 asm volatile ("mtspr 956, %0" : : "r" (mmcr1));
 119
 120 return(0);
 121 }
 122
 123
124 static int pmon ioctl(struct inode* inode, struct file *file, \setminus 125 unsigned int cmd, unsigned long arg)
```
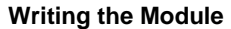

```
 126 {
 127
 128 return(0);
 129
 130 }
131 static int pmon_proc_read(char* buf, char** start, off_t offset,\
132 int count, int* eof, void* data)
 133 {
 134 unsigned int upmc1;
 135 int len=0;
 136 asm volatile ("mfspr %0, 1017" : "=r" (upmc1));
 137 len += sprintf(buf+len, "L2CR 0x%08x\n", upmc1);
 138 *eof =1;
 139 return (len);
 140 }
 141
 142 /* load the module */
143 static int __ init_pmon_init_module(void)
 144 {
145 struct proc dir entry* entry;
146 mode t mode =0;
 147 if ((major=register_chrdev(0, "pmon", &pmon_fops))<0) {
148 printk("pmon: unable to register character device\n");
 149 return (-EIO);
 150 }
 151 /* Example showing adding SPR read entry in proc dir */
 152 entry = create_proc_read_entry("l2cr",mode ,NULL, pmon_proc_read, NULL);
 153 if (entry)
154 printk(KERN_INFO "created proc entry for l2cr, major = d\nm, major);
 155 else
156 printk(KERN_INFO "failed proc entry for l2cr\n");
 157 return (0);
 158 }
 159
 160 /* remove the module */
```

```
161 static void exit pmon cleanup module(void)
 162 {
 163
 164 /* unregister the device */
165 unregister chrdev(major, "pmon");
166 remove proc entry ("l2cr", NULL);
167 printk("removed pmon module\n");
 168 return;
 169 }
 170
171 module init (pmon init module);
172 module exit (pmon cleanup module);
```
root@debian:~/ppctools/pmon#

The performance monitor SPRs are described in Chapter 11 of the *MPC7450 RISC Microprocessor Family User's Manual* (MPC7450UM/D)

Kernel module relevant line numbers will be described here, other standard c lines will not be described.

The functions described here are used by the pmon\_test.c code, which is described in the application note *Software Analysis on Genesi Pegasos II Using PMON and AltiVec* (AN2743).

#### **NOTE**

All these functions have file arguments because that is the standard argument list for IO functions, however, the arguments are ignored, because PMON is only using these IO interfaces as a methodology for the user to call the functions. There is no IO to be performed, rather, these functions just read and write the SPRs associated with performance monitor registers.

8 This comment explains how to make the /dev/pmon device, which is used by the PMON interface.

18 though 31 with the exception of 21 are include files. These include files are not extracted from the application include files in /usr/include. They are extracted from the kernel source at /usr/src/kernel-source-2.6.4 because the make command uses the -C flag to redirect us to the kernel sources. these include files are then relative to /usr/src/kernel-source-2.6.4/include

33 #include "pmon.h" includes the header file pmon.h. However, it is not used, and in fact, if this line is commented out, it still builds and runs correctly. Hence, the listing of this header file is not included here.

35 through 48 are standard prototypes for functions that will be described later in this code.

50 is a variable to extract the /dev/pmon major number value, which will always be 254 as long as we use the mknod described in line 8.

52 through 60 is the structure that contains the pointers to the functions that are called when this modules IO functions are called from a user program.

61 through 66 is a required function, since a user can request an open on any device in the /dev directory. It just returns a zero.

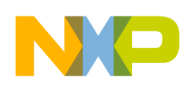

67 through 73 is a required function, since a user can request a close on any device in the /dev directory. It just returns a zero.

74 through 82 is the function that reads the performance monitor SPR937, UPMC1 counter. These counters can be set to count a variety of CPU activities, however, PMON expects to find the count of cycles, since it sets up the MMCR0 register, MMCR0[PMC1SEL] to do so, as we will see later in the code.

74 is the call for pmon read, note that we ignore the file and size t arguments, only using the second argument char\* buf.

78 This line writes the number of cycles to the memory buffer from the caller.

81 through 141 is the function, pmon\_write, which sets the appropriate performance monitor registers to count what we have selected, which is cycles and instructions.

95 is the call for pmon\_write, note that we ignore the file and size\_t argument, we only use the const char\* buf argument, which is the array of pmc\_selections.

98 Sets pmcSel array to the second argument, const char\* buf, which is the group of pmc selections sent to this function.

100 and 101 set the appropriate bits in the MMCR0, SPR952 and MMCR1, SPR956 to count the selected CPU activities.

103 through 106 clears the counter registers, PMC1, SPR953, PMC2, SPR954, PMC3, SPR957, and PMC4, SPR958. These registers are set by the asm construct, which will insert the mtspr instruction with the appropriate arguments, in this case mtspr 953,0, etc. The %0 is replaced by the "r" (value) construct.

107 is commented out, so we always assume 6 performance counter registers.

109 and 110 is used to set the extra two counters designated by MMCR1 by setting the appropriate bits.

111 and 112 set these two counters PMC5, SPR945 and PMC6, SPR946 to zero. In essence, setting the counter to zero before we begin counting again.

115 and 116 are commented out, so user can't control start and stop, we just set MMCR0, SPR952 and MMCR1, SPR956. We set up these bit patterns in 100, 101, 109, and 110.

124 through 130 is the function to allow the user to set start and stop or any other parameters via the ioctl call, however, this version does nothing it just returns 0.

131 through 140 reads the L2CR L2 cache control register, SPR1017 value in line 136. The value is stored in the variable upmc1, which is a misleading name, but we are just going to print it out, so the name is irrelevant.

142 through 159 is the initialization code for the module, which is called by the insmod pmon26.ko command. Actually, this command will call the module\_init function at line 171, which will call this function, pmon\_init\_module.

147 registers the character device, /dev/pmon with the register\_chrdev function. There are three arguments to this function, the first one is 0, the second one is the device, "pmon", which is /dev/pmon, and the last argument &pmon\_fops, created in lines52 through 60, define the local function names for the POSIX System function call names.

151 through 158 is an example of reading the L2CR, SPR 1017, register. During the initialization of PMON, in line 154, the L2CR register is read and printed along with the major number for the /dev/pmon device, 254, to the kernel log, see Section [3.2, "Instantiating the Module](#page-2-0)."

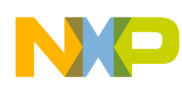

#### **Instantiating any Module**

160 through 169 is called by the rmmod pmon26.ko command. Actually, the command will call module\_exit, which will then call this function, pmon\_cleanup\_module. In line 167, the clean up message is printed to the kernel log.

165 unregisters the /dev/pmon device and removes the L2CR proc entry.

# <span id="page-11-0"></span>**5 Instantiating any Module**

Generally, any time a user needs to use a privileged facility, they must have kernel support. This support is always invoked through some type of call, such as a file manipulation, IO, calls. These privileged facilities can be either compiled into the kernel itself, a static operation that increases the size of the kernel permanently, or invoked via a module. Modules are linked in as part of the kernel dynamically, i.e. when needed. Thus the kernel can be kept small and only enlarged for those facilities that are needed.

The PMON facility, used here as an example, is used to access the performance registers, which are privileged registers. Only the Linux root user, or kernel can change them. However, a user can read the resultant performance counts, since they are not privileged. Therefore, it is necessary for a normal user to call a kernel support function to set these registers. Linux does not supply such a facility, however, the PMON facility included in the Pegasos II system does contain such a facility, which was written by the Freescale CPD applications team. This facility, called PMON, is supplied as a kernel module in the root directory at /root/ppctools/pmon. Using PMON as an example, we can describe this interaction.

[Figure](#page-11-1) 1 shows that the User program, which runs as a normal user, interfaces to the kernel via a call to the PMON module, which can in turn perform root activities for the user program.

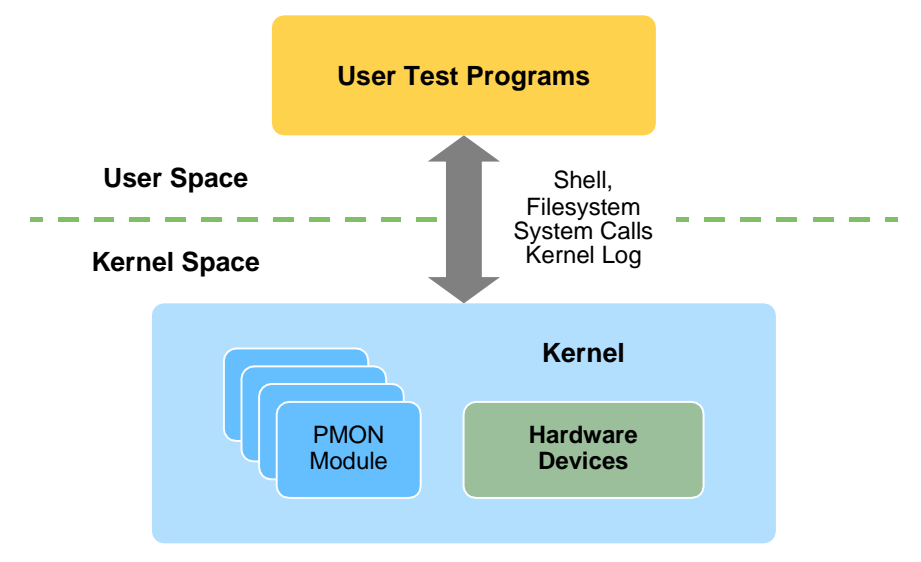

**Figure 1. User Interaction with Kernel Module PMON**

<span id="page-11-1"></span>[Figure](#page-12-0) 2 shows that a user cannot instantiate a kernel module. Hence the module must be instantiated at boot time or by a root user with the insmod command. The insmod command, which means, instantiate module, will install the module in the kernel, then call the init module, the module instantiation function of PMON, which will initialize itself and wait for user calls to the PMON module. The rmmod command will de-instantiate it, that is, call the module exit, cleanup module to clean up any memory or other resources it is using and then remove it from the kernel module list

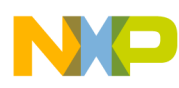

#### **Instantiating any Module**

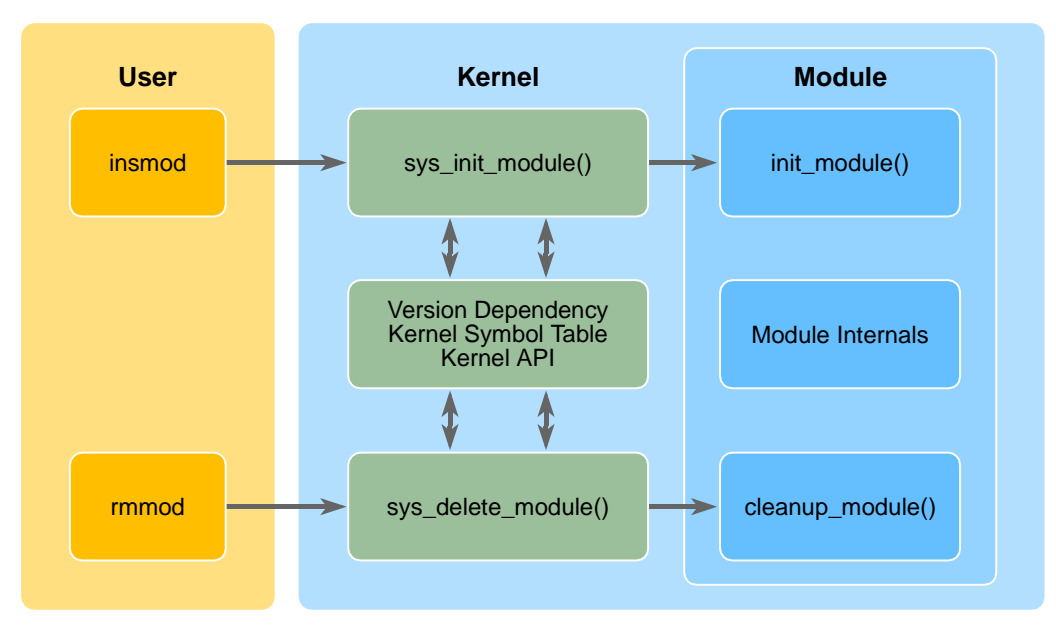

**Figure 2. Instantiating the PMON Module**

<span id="page-12-0"></span>[Figure](#page-12-1) 3 shows that once running, normal users can interface to the module with the standard POSIX API, using file commands, like open and read and write. This is because PMON instantiates itself as a char device and will get a device entry in /dev of /dev/pmon.

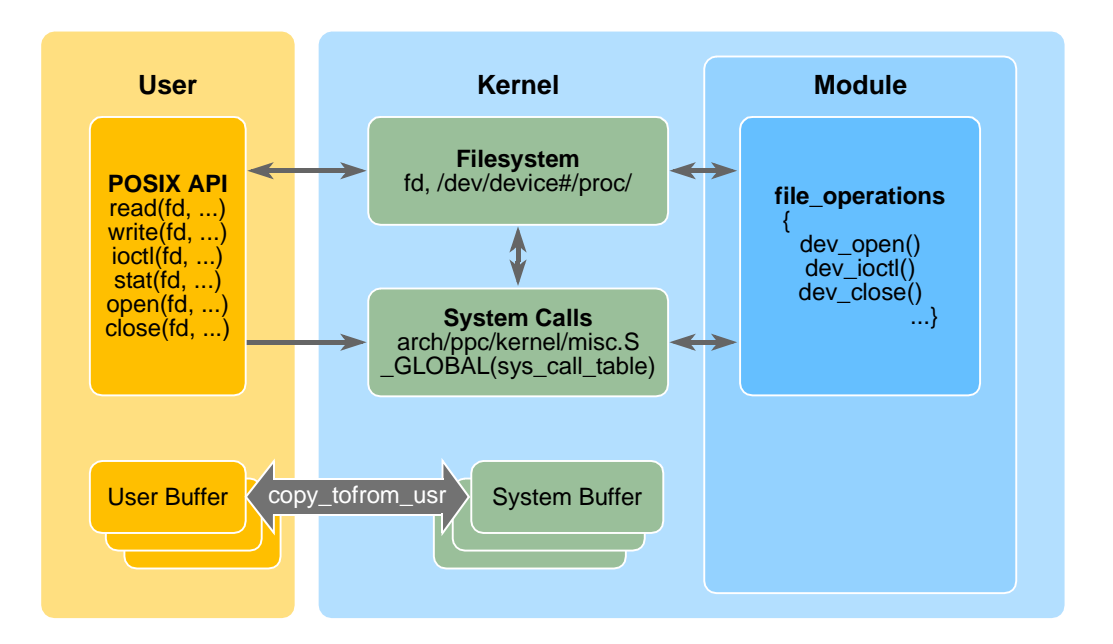

#### **Figure 3. User Interaction to the module**

<span id="page-12-1"></span>In summary, a root user must start PMON with the insmod pmon26.ko command. A shell script is available for this action in /root/ppcttools/pmon/install.sh If the system is rebooted, then PMON must be reinstalled.

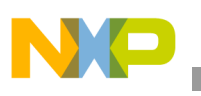

## <span id="page-13-0"></span>**6 References**

The following documents published by Freescale Semiconductor, Inc. describe the various applications of the Genesi Pegasos II system or are references for the systems:

- 1. Application note AN2666, *Genesi Pegasos II Setup*
- 2. Application note AN2736, *Genesi Pegasos II Boot Options*
- 3. Application note AN2738, *Genesi Pegasos II Firmware*
- 4. Application note AN2739, *Genesi Pegasos II Debian Linux*
- 5. Application note AN2751, *Genesi Pegasos II Yellow Dog Linux 3*
- 6. Application note AN2743, *Software Analysis on Genesi Pegasos II Using PMON and AltiVec*
- 7. Application note AN2748, *Genesi Pegasos II Kernel and NFS facility*
- 8. Application note AN2749, *Genesi Pegasos II Using sim\_G4plus*
- 9. Application note AN2750, *Genesi Pegasos II Analysis and Optimization of Code with sim\_G4plus*
- 10. Application note AN2801, *Upgrade or Restore Firmware and Hard Drive on Genesi Pegasos II*
- 11. Application note AN2802, *Genesi Pegasos II Yellow Dog Linux 4*
- 12. *AltiVec Technology Programming Environments Manual* (ALTIVECPEM/D Rev. 1)
- 13. *AltiVec Programming Interface Manual* (ALTIVECPIM/D Rev. 1)
- 14. *RISC Microprocessor Family User's Manual* (MPC7450)

For assistance or answers to any question on the information that is presented in this document, send an e-mail to risc10@freescale.com.

# <span id="page-13-1"></span>**7 Document Revision History**

<span id="page-13-2"></span>[Table](#page-13-2) 1 provides a revision history for this application note.

### **Table 1. Document Revision History**

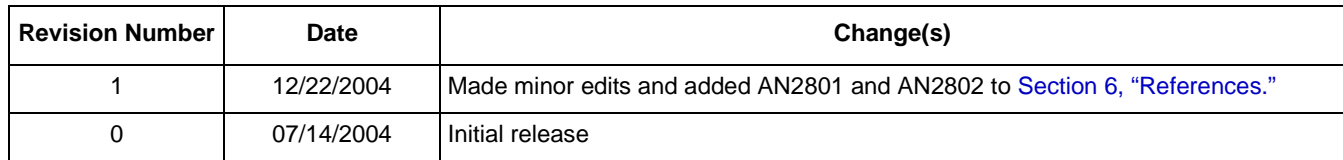

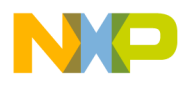

**Document Revision History**

### **THIS PAGE INTENTIONALLY LEFT BLANK**

#### *How to Reach Us:*

#### **Home Page:**

www.freescale.com

**email:**  support@freescale.com

#### **USA/Europe or Locations Not Listed:**

Freescale Semiconductor Technical Information Center, CH370 1300 N. Alma School Road Chandler, Arizona 85224 (800) 521-6274 480-768-2130 support@freescale.com

#### **Europe, Middle East, and Africa:**

Freescale Halbleiter Deutschland GmbH Technical Information Center Schatzbogen 7 81829 Muenchen, Germany +44 1296 380 456 (English) +46 8 52200080 (English) +49 89 92103 559 (German) +33 1 69 35 48 48 (French) support@freescale.com

#### **Japan:**

Freescale Semiconductor Japan Ltd. Technical Information Center 3-20-1, Minami-Azabu, Minato-ku Tokyo 106-0047 Japan 0120 191014 +81 3 3440 3569 support.japan@freescale.com

#### **Asia/Pacific:**

Freescale Semiconductor Hong Kong Ltd. Technical Information Center 2 Dai King Street Tai Po Industrial Estate, Tai Po, N.T., Hong Kong +800 2666 8080 support.asia@freescale.com

#### **For Literature Requests Only:**

Freescale Semiconductor Literature Distribution Center P.O. Box 5405 Denver, Colorado 80217 (800) 441-2447 303-675-2140 Fax: 303-675-2150 LDCForFreescaleSemiconductor@ hibbertgroup.com

AN2744 Rev. 1 12/2004 Information in this document is provided solely to enable system and software implementers to use Freescale Semiconductor products. There are no express or implied copyright licenses granted hereunder to design or fabricate any integrated circuits or integrated circuits based on the information in this document.

Freescale Semiconductor reserves the right to make changes without further notice to any products herein. Freescale Semiconductor makes no warranty, representation or guarantee regarding the suitability of its products for any particular purpose, nor does Freescale Semiconductor assume any liability arising out of the application or use of any product or circuit, and specifically disclaims any and all liability, including without limitation consequential or incidental damages. "Typical" parameters which may be provided in Freescale Semiconductor data sheets and/or specifications can and do vary in different applications and actual performance may vary over time. All operating parameters, including "Typicals" must be validated for each customer application by customer's technical experts. Freescale Semiconductor does not convey any license under its patent rights nor the rights of others. Freescale Semiconductor products are not designed, intended, or authorized for use as components in systems intended for surgical implant into the body, or other applications intended to support or sustain life, or for any other application in which the failure of the Freescale Semiconductor product could create a situation where personal injury or death may occur. Should Buyer purchase or use Freescale Semiconductor products for any such unintended or unauthorized application, Buyer shall indemnify and hold Freescale Semiconductor and its officers, employees, subsidiaries, affiliates, and distributors harmless against all claims, costs, damages, and expenses, and reasonable attorney fees arising out of, directly or indirectly, any claim of personal injury or death associated with such unintended or unauthorized use, even if such claim alleges that Freescale Semiconductor was negligent regarding the design or manufacture of the part.

Freescale™ and the Freescale logo are trademarks of Freescale Semiconductor, Inc. The PowerPC name is a trademark of IBM Corp. and is used under license. All other product or service names are the property of their respective owners.

© Freescale Semiconductor, Inc. 2004.

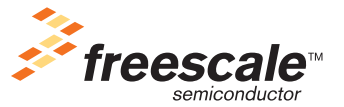